## 目录

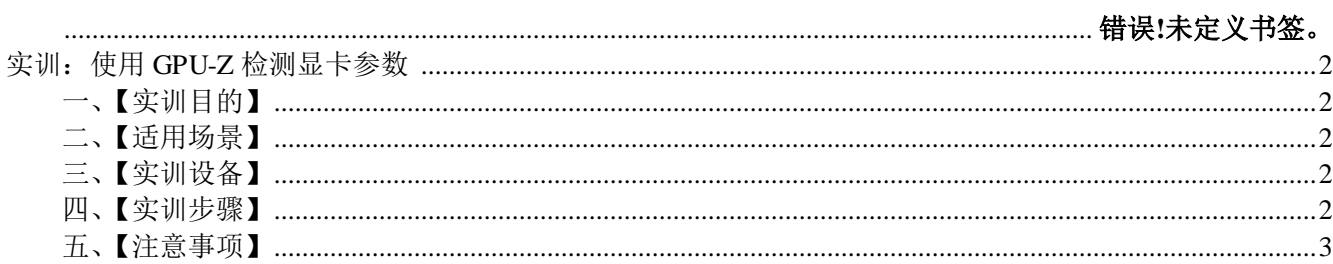

# 实训:使用 GPU-Z 检测显卡参数

### <span id="page-1-1"></span><span id="page-1-0"></span>一、【实训目的】

<span id="page-1-2"></span>通过本实训,让学员掌握使用 GPU-Z 检测显卡参数的方法

#### 二、【适用场景】

维修服务中,可能需要使用 GPU-Z 工具软件, 对显卡进行检测。

#### <span id="page-1-3"></span>三、【实训设备】

<span id="page-1-4"></span>符合 Windows 7 系统环境、已经安装好了 GPU-Z 软件的 PC 一台;

#### 四、【实训步骤】

4.1、打开"GPU-Z"软件后,会出现如图所示界面,根据需要查看本机 GPU 的各项信息即可。

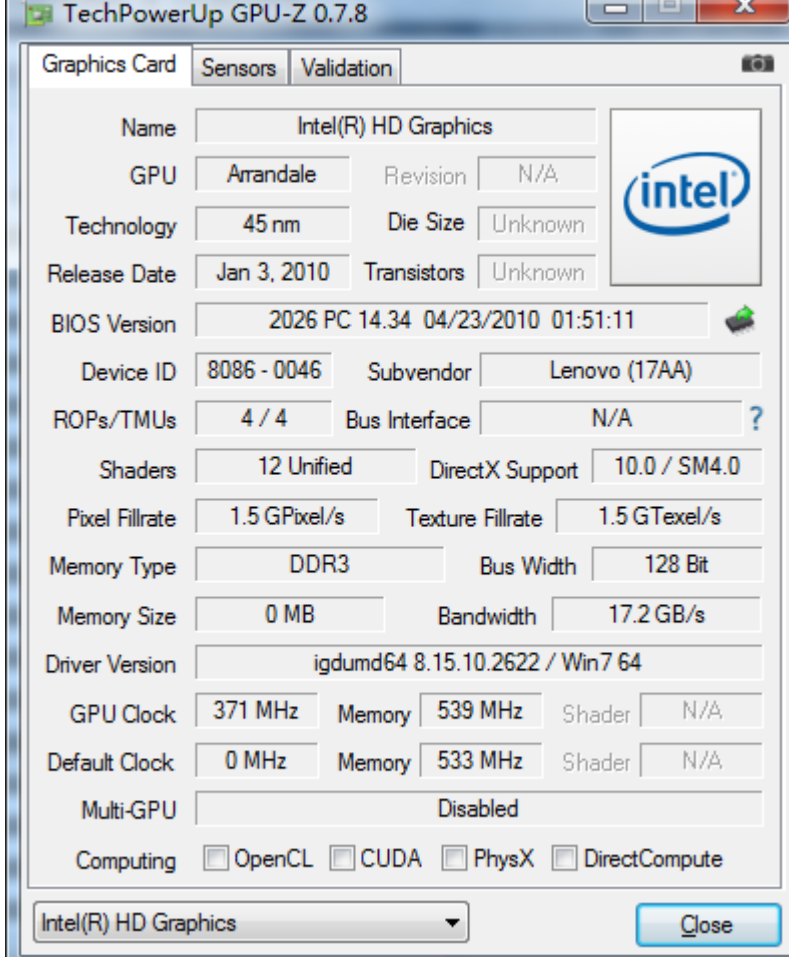

注意:以上测试结果仅供参考

## <span id="page-2-0"></span>五、【注意事项】